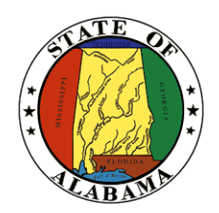

# **STATE OF ALABAMA OFFICE OF INFORMATION TECHNOLOGY**

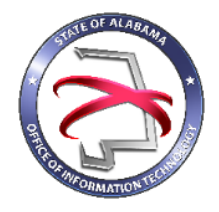

# **Procedure 420P1: Completing a Moderate Project Management Plan**

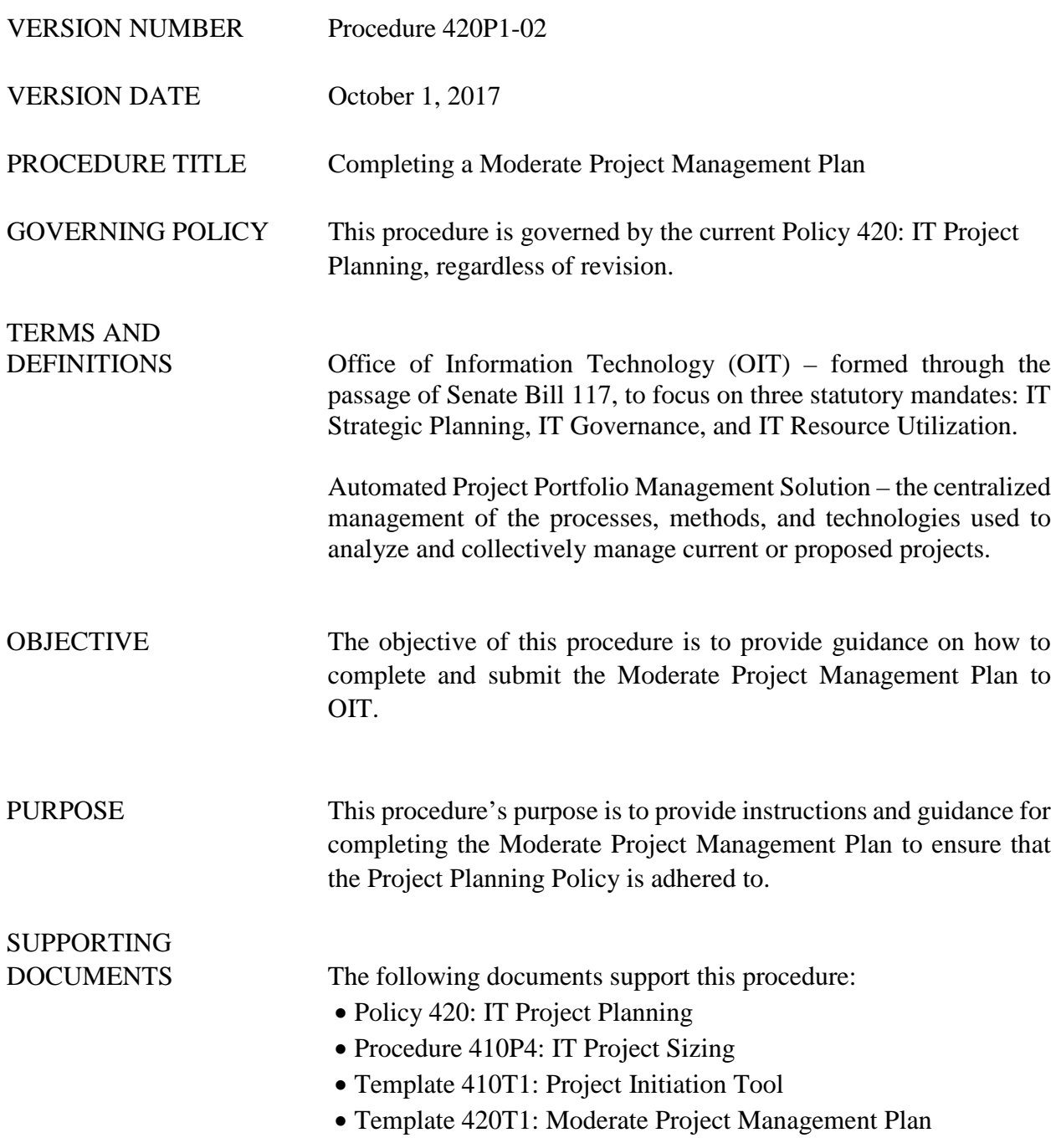

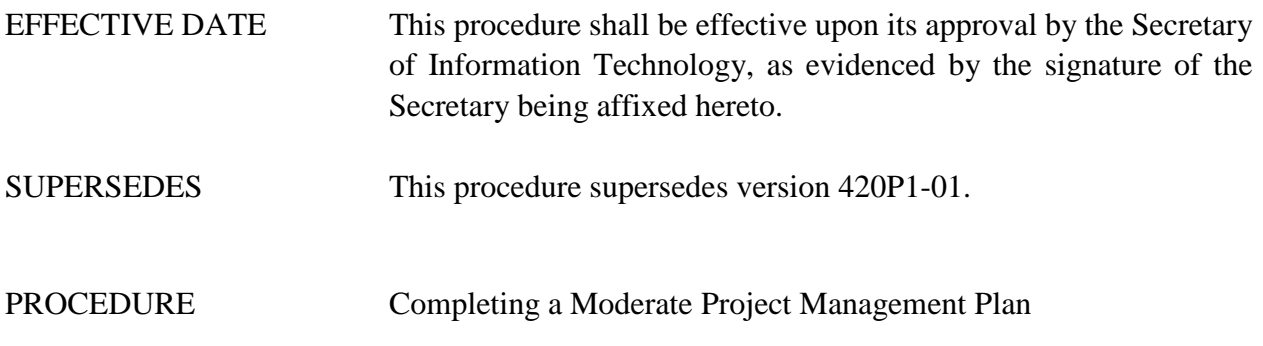

# **1 Introduction**

# **1.1 Inputs**

The Project Management Plan is a major work product from the entire planning process. It is a summarized consolidation of project planning documents that are used to manage and guide the project. The information needed to complete the Project Management Plan should/will be obtained by following the industry best practices as identified in this procedure document.

# **1.2 Entry Criteria**

The Project Management Plan is to be completed following OIT's approval of the Project Initiation Packet. The Moderate Project Management Plan must be completed using the Moderate Project Plan Template when the project size = "Moderate".

# **1.3 Procedural Steps**

The cover page should be completed by adding the Date of Project Request, Requesting Agency Name, Project Name, and Project Number.

There are 7 sections within the Moderate Project Management Plan. Each section should be completed by either entering wording, completing a table, or inserting an image from another document.

The items in *blue italic* text should be removed and replaced with your input. These items in *blue italic* text are remarks designed to give guidance on what should be entered in that section.

Complete all the sections within the template.

The following sections within the Major Project Management Plan are further described in the attached appendices:

- Section 2.6 Project Overall Timeline (see Appendix A)
- Section 2.7 Project Organization (see Appendix B)
- Section 3.1 Change Control Process (see Appendix C and D

• Section 5.1 Project Organization Chart (See Appendix E)

# **2 Verification/Supporting Data**

#### **2.1 Output**

The completed Moderate Project Management Plan should be submitted to OIT. For agencies with access to OIT's automated project portfolio management solution, the completed Plan should be submitted using this solution. For agencies without access to OIT's automated project portfolio management solution, the completed Plan should be submitted in PDF format via email.

#### **2.2 Responsibility/Authority**

OIT has reviewed and approved this procedure and has the authority to ensure compliance with this procedure.

#### **2.3 Deviation/Tailoring**

There should not be any deviations or tailoring permitted to this procedure. If deviations or tailoring are required, a request must be submitted to OIT.

The undersigned, as Acting Secretary of Information Technology of the State of Alabama, exercising the power vested in that Office by the laws of this State, declares this procedure to be available for adoption as of the  $1st\_day$  of  $\_\_$ October $\_\_$ , 20 $17$ .

 $_{\chi}$ mell

Jim Purcell Acting Secretary of Information Technology

#### DOCUMENT CHANGE HISTORY

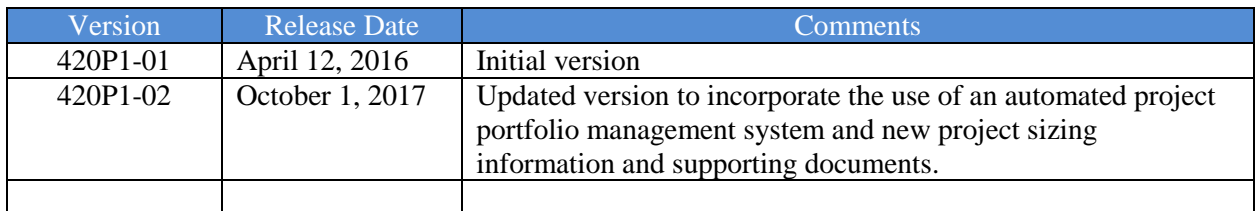

#### **Appendix A**

**Project Overall Timeline (section 2.6) –** For this section, construct a high-level timeline of the project to reflect milestones and durations. Include a timeline of the budget as it is consumed. The below image is an example taken from Microsoft project.

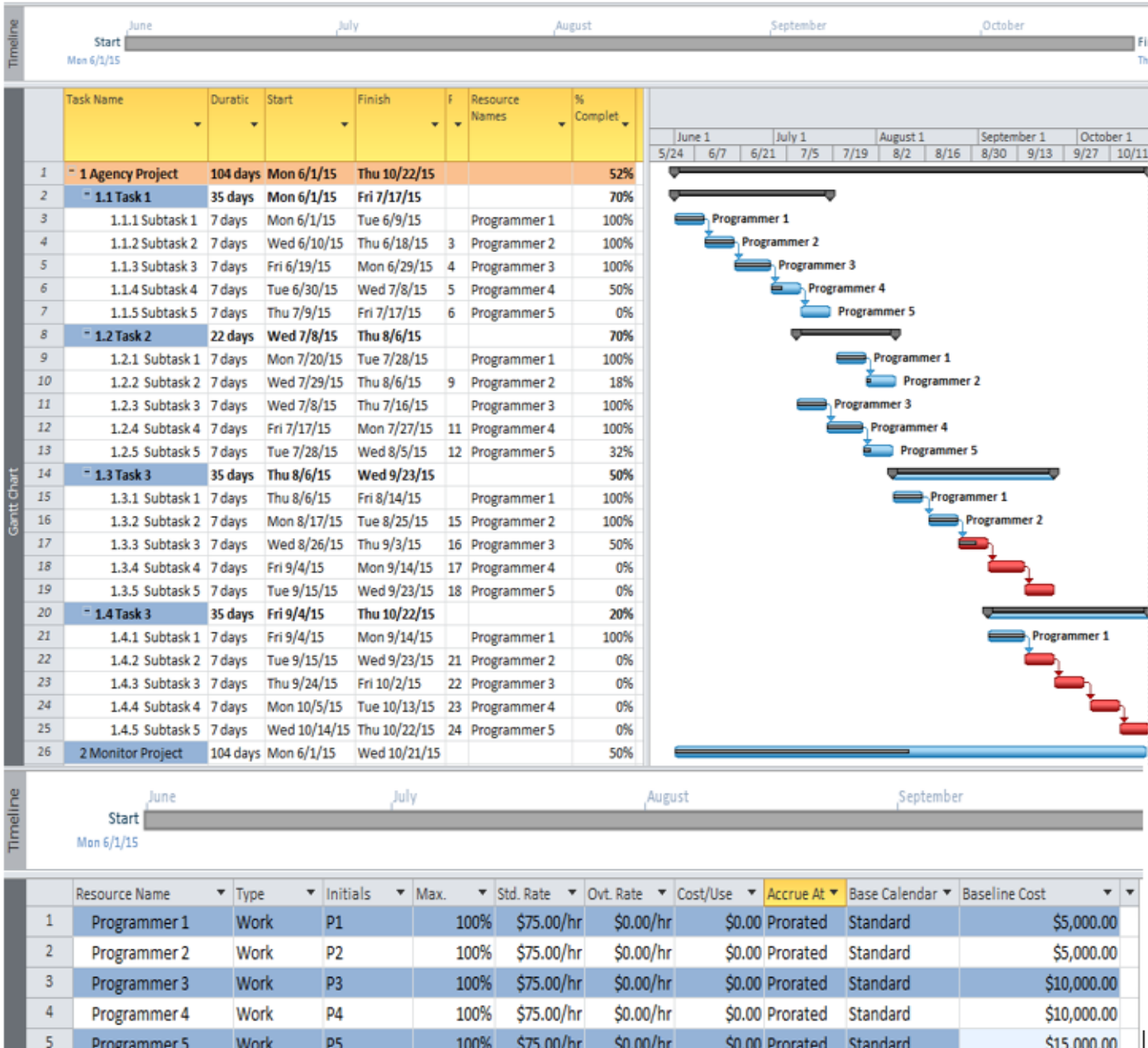

# **Appendix B**

**Project Organization** (Section 2.7) – In this section, list the key members of the project team. Include the primary roles and responsibilities of each team member or group.Below is an example.

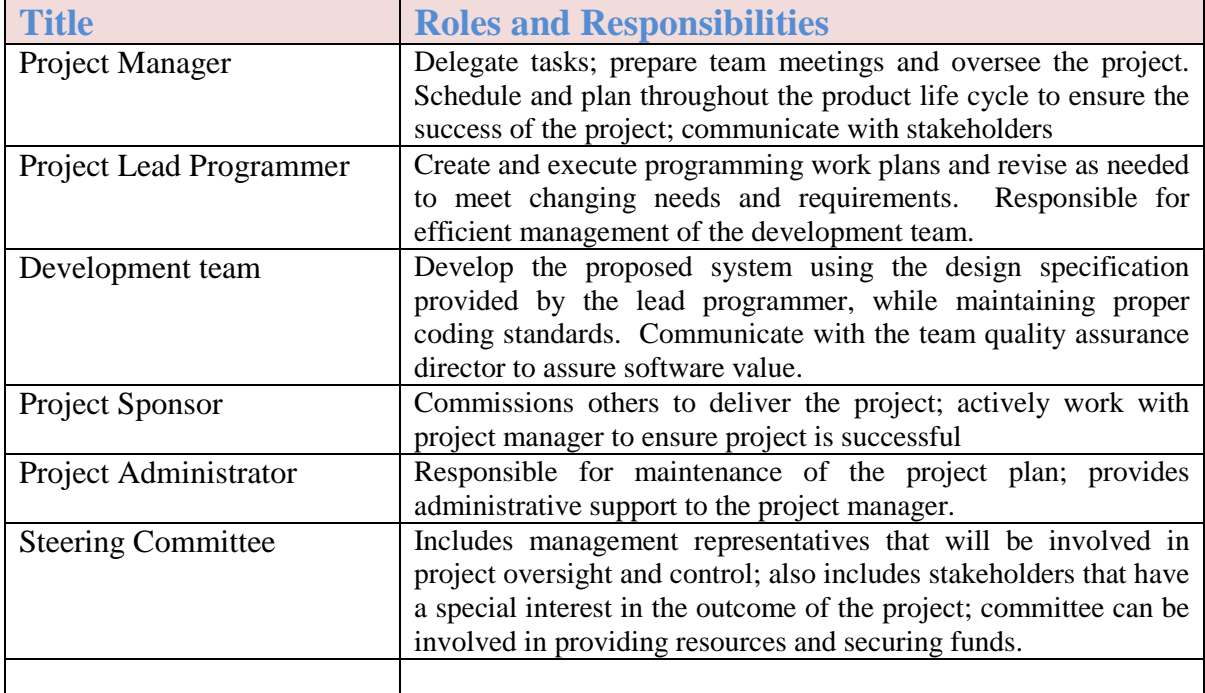

## **Appendix C**

**Change Control Process Flow Chart (Section 3.1) –** In this section, create a flow chart of the change control process from the initiation of the change thru the approval or rejection of a change request. The below image is an example.

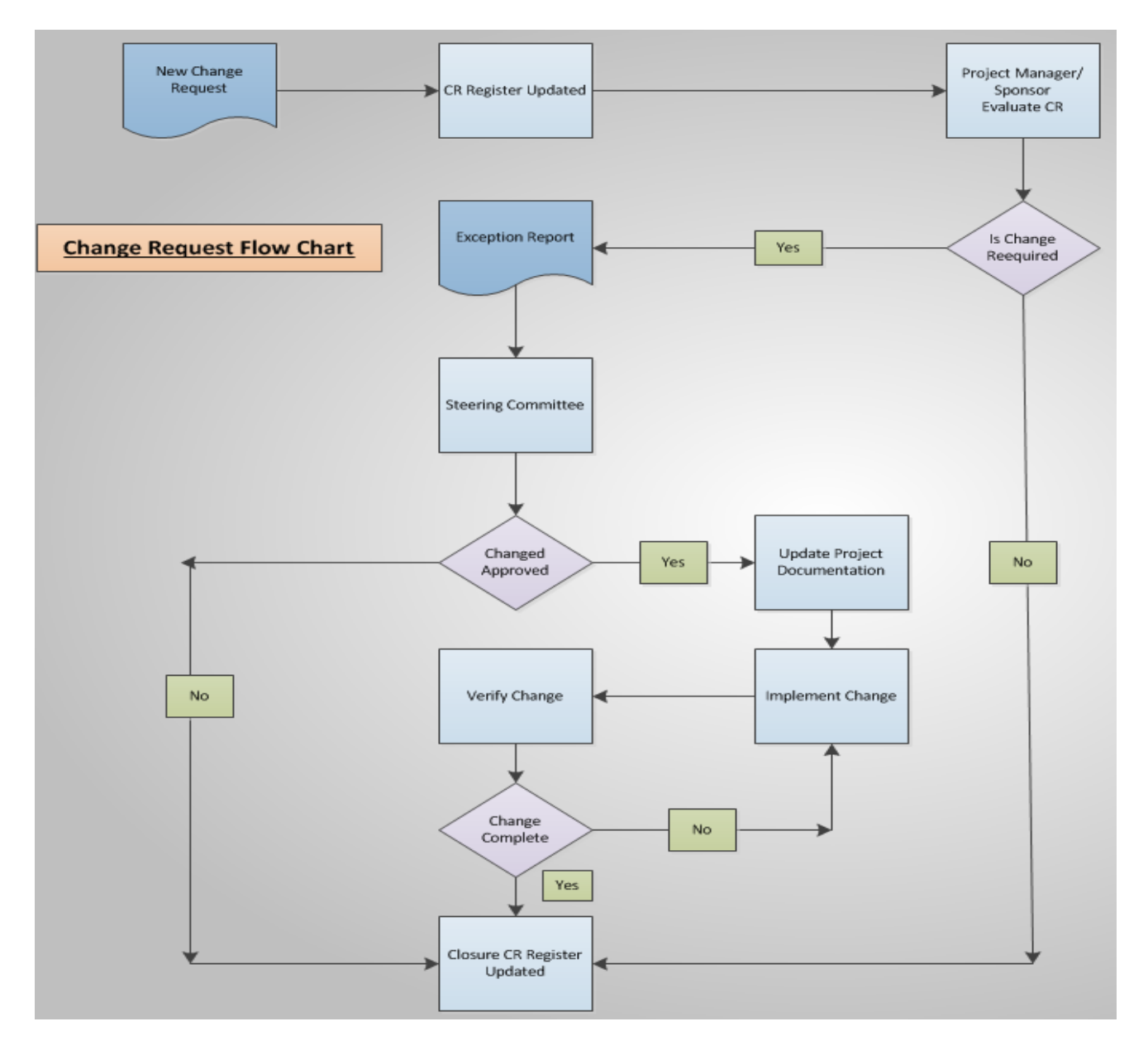

# **Appendix D**

**Change Control Matrix (Section 3.1) –** In this section**,** include a matrix that describes each step in the process and include what roles/individuals are responsible for that step. The below image is an example.

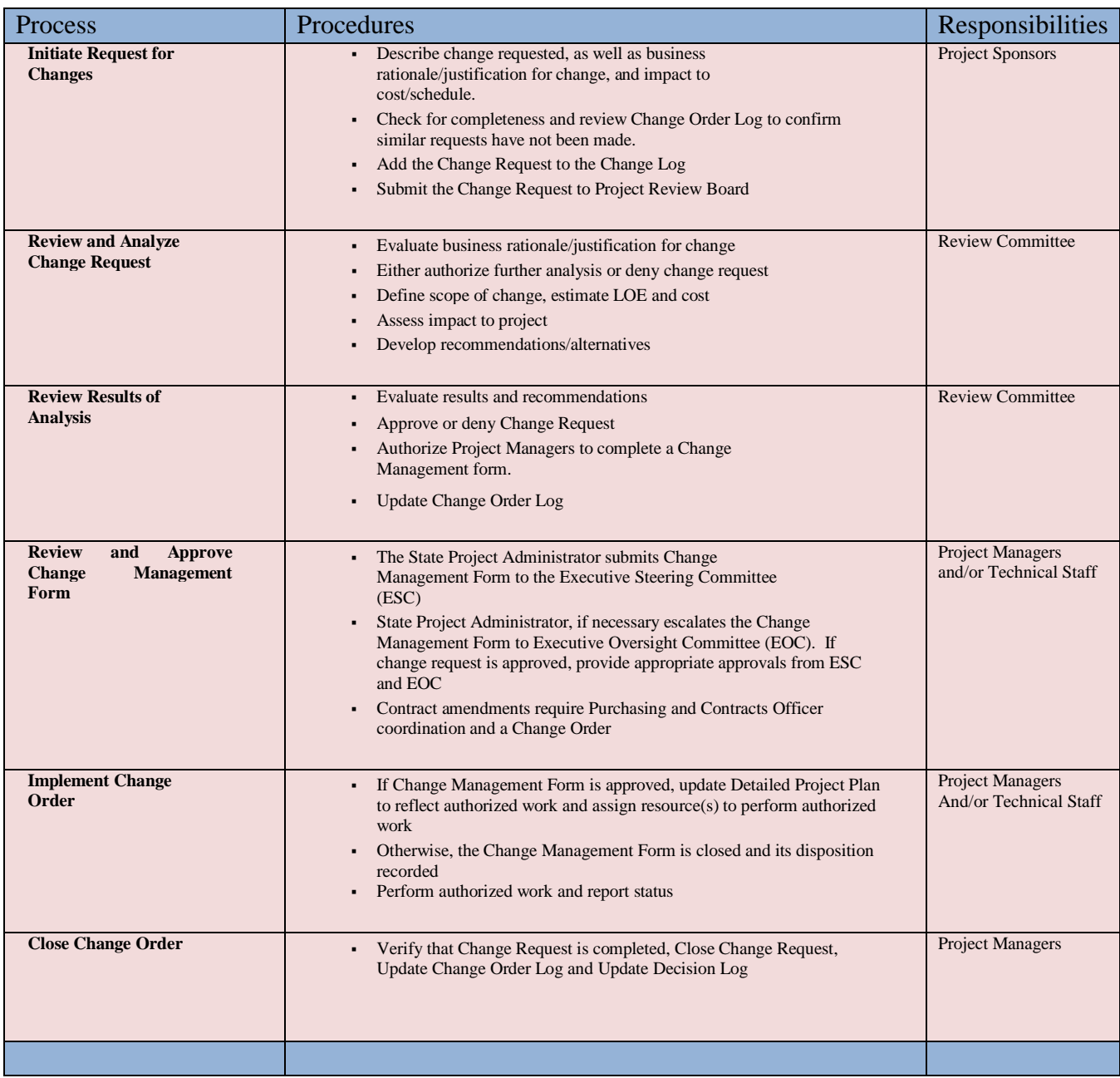

## **Appendix E**

**Project Organization Chart (Section 5.1)** – In this section, provide an organizational chart of the project team. The below image is an example.

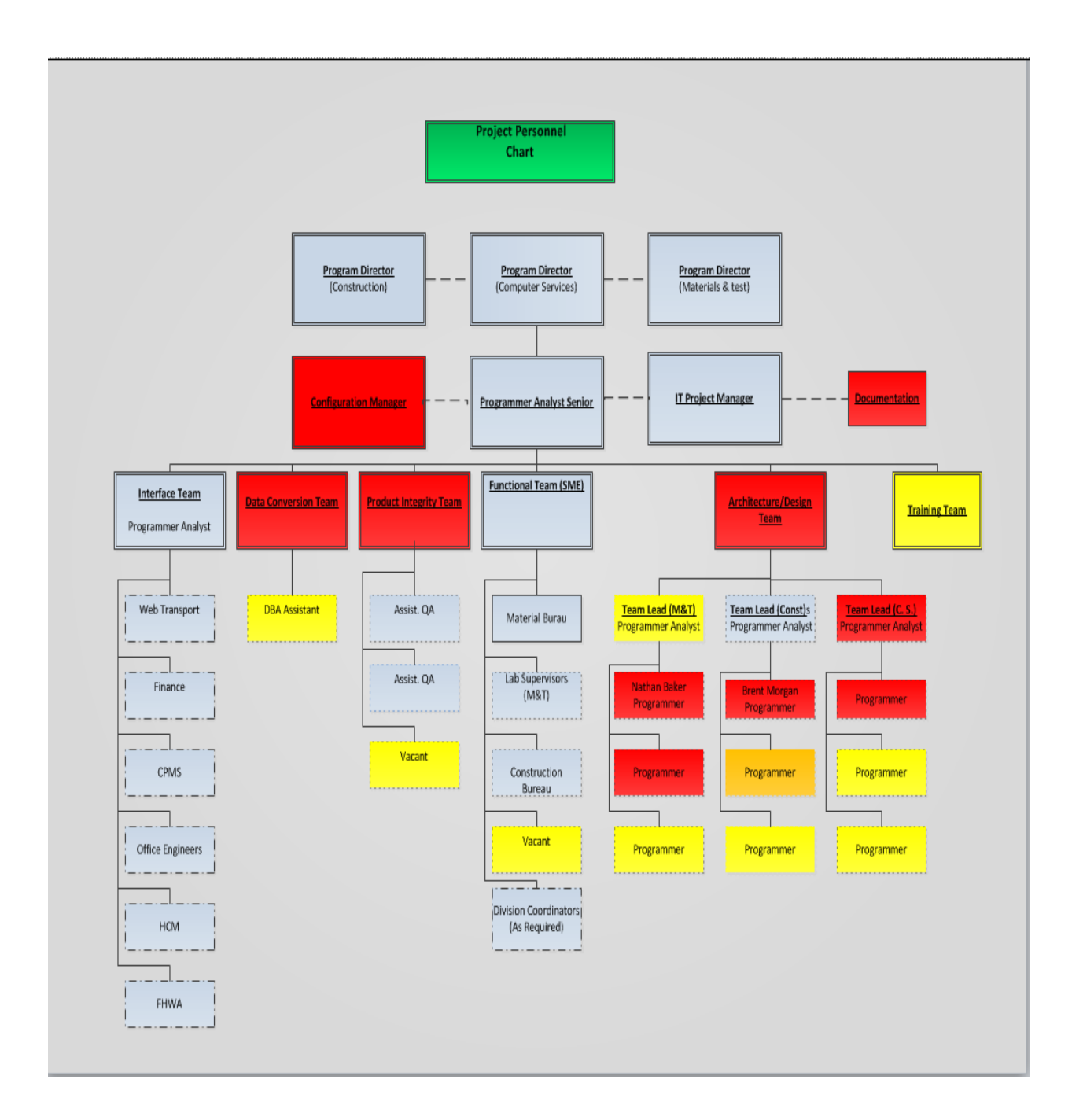